## KEVIN O'NEILL

## Japanese Characters in Desktop and SharePoint Explorer Views

The following was done on a local desktop Windows XP so that Japanese characters could be seen when a file was on a desktop as well as viewable in SharePoint under explorer view:

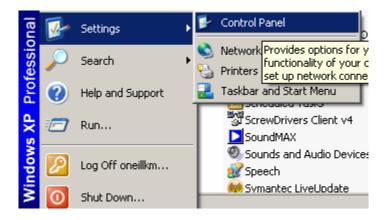

Double click Regional and Language Options:

|                                                                          |                                                                                                    | - Li 0-1/           | Contractor quictant |
|--------------------------------------------------------------------------|----------------------------------------------------------------------------------------------------|---------------------|---------------------|
|                                                                          | Regional an                                                                                                    | nd Language Options | Customize settings  |
|                                                                          |                                                                                                    |                     |                     |
| Click the Languages tab:                                                 |                                                                                                    |                     |                     |
| Re                                                                       | gional and Lan                                                                                                  | guage Options       | ? ×                 |
| F                                                                        | Regional Option                                                                                                 | Languages           |                     |
|                                                                          | - Standards and                                                                                                 |                     |                     |
|                                                                          | This option affects how some programs format numbers, currencies,<br>dates, and time.                           |                     |                     |
|                                                                          | Select an item to match its preferences, or click Customize to choose<br>your own formats:                      |                     |                     |
|                                                                          | English (Unite                                                                                                  | ed States) 🔽 Cus    | tomize              |
|                                                                          | Samples                                                                                                    |                     |                     |
|                                                                          | Number:                                                                                                    | 123,456,789.00      |                     |
|                                                                          | Currency:                                                                                                    | \$123,456,789.00    |                     |
|                                                                          | Time:                                                                                                    | 11:33:35 AM         |                     |
|                                                                          | Short date:                                                                                                    | 04/01/2011          |                     |
|                                                                          | Long date: Friday, April 01, 2011                                                                               |                     |                     |
|                                                                          |                                                                                                    |                     |                     |
| Location                                                                 |                                                                                                    |                     |                     |
|                                                                          | To help services provide you with local information, such as news and<br>weather, select your present location: |                     |                     |
|                                                                          | United States                                                                                                   |                     |                     |
|                                                                          |                                                                                                    |                     |                     |
| OK Cancel Apply                                                          |                                                                                                    |                     |                     |
| WEBSITE: <u>HTTP://WWW.KMO.NAME</u>                                      |                                                                                                    |                     |                     |
| E-MAIL: <u>Oneillwebsite@verizon.net</u><br>use all commands at own risk |                                                                                                    |                     |                     |
|                                                                          |                                                                                                    |                     |                     |

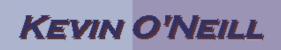

Under the Supplemental language support -> select Install files for East Asian languages:

Supplemental language support
Most languages are installed by default. To install additional languages, select the appropriate check box below.
Install files for complex script and right-to-left languages (including

Thai)

🔽 Install files for East Asian languages

The PC will update some files – then prompt for a reboot. Once rebooted then files can be downloaded to a desktop or can be viewed in explorer view of SharePoint with the character sets intact. In SharePoints case – explorer view uses the native desktop functionality available.

## **Additional Sites for Reference:**

http://newton.uor.edu/Departments%26Programs/AsianStudiesDept/Language/asianlangu ageinstallation\_XP.html

This was installed as well but appears was not needed: <u>http://www.microsoft.com/downloads/en/confirmation.aspx?FamilyID=24A66277-</u> <u>CD9F-4332-A6F1-52B85A6470BD&displaylang=EN</u>